## **Freischalten zur Auskunft im Schuldnerportal**

Zum 1. Januar 2013 wurde das gerichtliche Schuldnerverzeichnis neu gestaltet. Über Einträge im Schuldnerverzeichnis, die nach diesem Zeitpunkt erfolgen, können weder die einzelnen Amtsgerichte noch das zentrale Vollstreckungsgericht Auskünfte erteilen.

Der Inhalt des Schuldnerverzeichnisses kann seither nur noch über eine zentrale und länderübergreifende Abfrage im Internet eingesehen werden (§ 882h ZPO).

Für diese Abfrage ist eine Registrierung unter www.vollstreckungsportal.de erforderlich.

Nach Eingabe der hierfür erforderlichen Daten unter dem Punkt "Registrierung Auskunft" erhalten Sie eine Bestätigungsmail und wenige Tage später einen Freischalt-PIN auf dem Postwege.

Ist die PIN bei Ihnen eingegangen, schalten Sie Ihren Zugang über folgenden Link frei:

https://www.vollstreckungsportal.de/auskunft/allg/freischalten.jsf

- Im Feld Benutzerkennung geben Sie bitte Ihre bei der Registrierung angegebene E-Mail-Adresse ein (exakter Schreibweise, also auch Groß/Kleinschreibung unbedingt beachten).
- In das Feld PIN gehört die Ihnen per Post übersandte PIN-Nummer.
- Im Feld Kennwort vergeben Sie sich ein Kennwort für künftige Anmeldungen am Portal. Das Kennwort muss im nächsten Feld wiederholt werden.

Bestätigen Sie die rechtlichen Hinweise und klicken Sie auf den Button "Anmelden".

Wenn Ihre Daten alle korrekt eingegeben wurden, sind Sie direkt am Portal angemeldet und können sofort unter Punkt "Schuldnerverzeichnis" recherchieren.

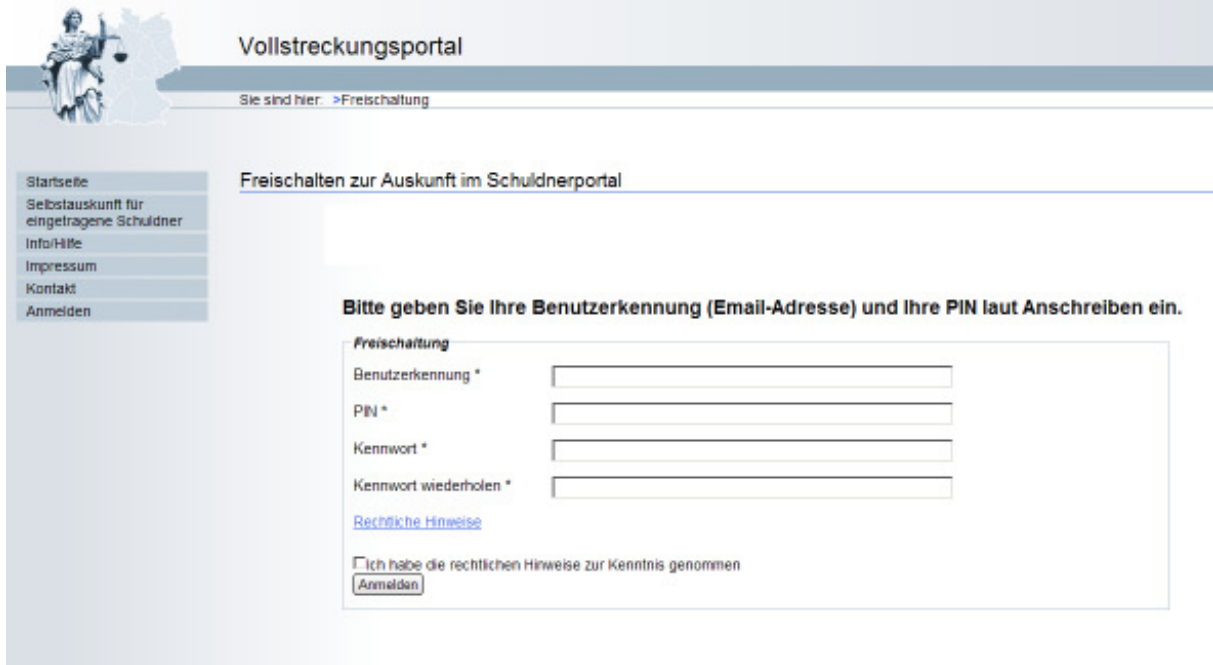

Für spätere Recherchen melden Sie sich mit Ihrer E-Mail-Adresse und Ihrem Kennwort über folgenden Link am Portal an unter Punkt "Anmelden" https://www.vollstreckungsportal.de/auskunft/allg/willkommen.jsf